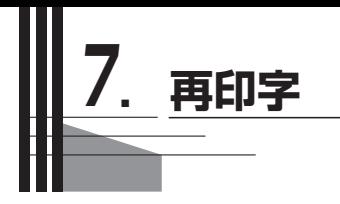

再印字したい時(直前に印字した伝票の再発行)

紙詰まりや紙切れにより正常に売上票が作成されなかった場合、同じ伝票を再発行できます。 上記のような現象が起こってしまった場合、下記の各画面で 再印字 キーを押してください。 再発行された伝票が印字されます。

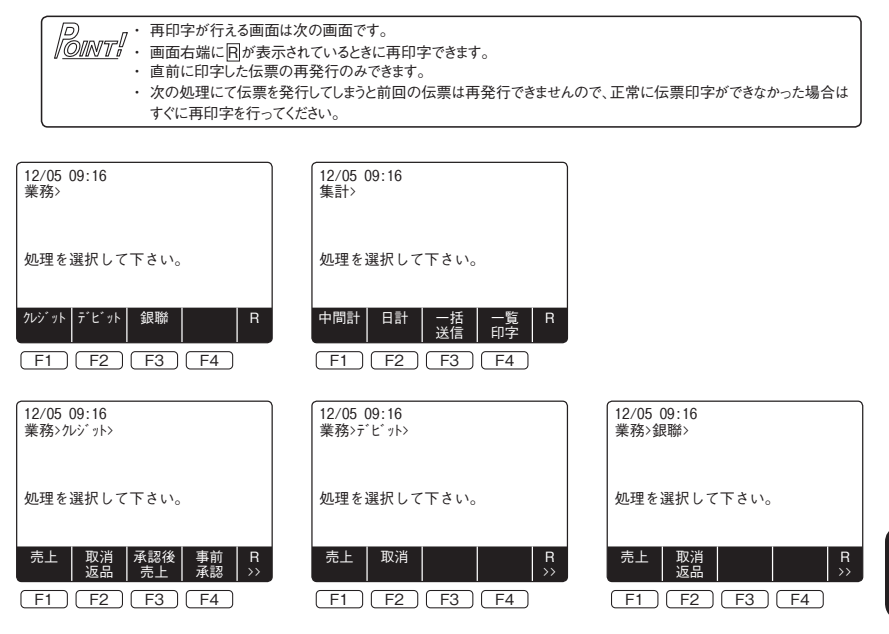

7

**SSS**